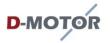

**D-Motor International bvba**Houtekiestraat 11B-8540 Deerlijk, Belgium

Tel. +32 56 49 81 49 Info@d-motor.eu **SERVICE BULLETIN D-MOTOR** 

Service Bulletin NO. 2019-013

<u>SUBJECT :</u> D-Soft (Optimex) ECU Software support – ECU <u>MODELS AFFECTED :</u> All models <u>TIME OF COMPLIANCE :</u> from 06/06/2019 <u>AFFECTED SERIAL NUMBER(S) :</u> All our engines with ECU units V3

D-Motor engines are equipped with a redundant **ECU (Engine Computer Unit) system**. The ECU box is connected tot he Host (engine) and the sensors, input contacts and outputs. Two independent computer units decide on the steering of the engine, by means of a third computer unit (The COM unit).

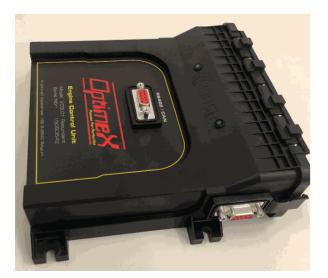

|     | Service Bulletin 2019 - 013 |      |     |         |       |      |   |  |  |  |  |  |
|-----|-----------------------------|------|-----|---------|-------|------|---|--|--|--|--|--|
| ISS | UED (KGheki                 | ere) |     | REVISED | Pages | Rev. |   |  |  |  |  |  |
| Day | Month                       | Year | Day | Month   | Year  | 5    | 1 |  |  |  |  |  |
| 01  | 06                          | 2019 |     |         |       |      |   |  |  |  |  |  |

http://www.d-motor.eu

info@d-motor.eu

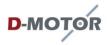

The ECU box has a SUB DB-9 connector (female) serving the I/O connection to a laptop or computer.

The Protocols are RS422 and CAN-Bus.

Our redundant ECU system logs ALL Events 10 times per second ! In case of a failure, the service department of D-Motor or the OEM/Dealer can download the log files from the ECU and study the last 29 minutes of flight ! From voltage to RPM, Governor to Height, TPS to Lambda sensor, ... all data is stored and available in graphs.

Setting up the download and management software, linking the RS422/CAN bus interface to a computer or a laptop is not so difficult. But, we are happy to assist you remotely!

When the ECU of your aircraft is connected to a laptop or computer <u>with internet</u> <u>connectivity</u>, we can take over (attended) your local system, install the management sofware for you, and download the logfiles.

We use the **Anydesk software** for this purpose.

D-Motor CAN NOT take over your PC or laptop, even after you installed the Anydesk software.

All activity our service team performs is shown on your screen, you are able to follow all actions our service engineers perform.

You can download and install the Anydesk software from the following url :

#### https://anydesk.com

Choose your language (upper right corner) and download this software for free !

Once you started the software you will get a screen that indicates YOUR DESK / PC number. Our support service will have to get this number from you !

Once they try to connect to your system (Laptop/pc) YOU will have to allow the D-Motor technician to take control of your screen !

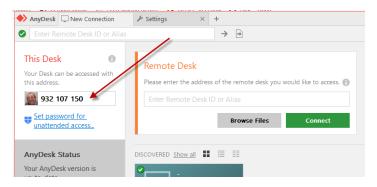

| Service Bulletin 2019 - 013 |             |      |                |         |       |      |   |  |  |  |  |
|-----------------------------|-------------|------|----------------|---------|-------|------|---|--|--|--|--|
| ISS                         | UED (KGheki | ere) |                | REVISED | Pages | Rev. |   |  |  |  |  |
| Day                         | Month       | Year | Day Month Year |         |       | 5    | 1 |  |  |  |  |
| 01                          | 06          | 2019 |                |         |       |      |   |  |  |  |  |

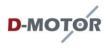

When our technician closes the session, you can either close the program or UNINSTALL it. No unattended access to your laptop or pc is possible after that session, without your approval.

We will install the D-Soft (By Optimex) Engine management software on your laptop or PC !

When this program is not used for your engine monitoring, it is not taking any resources from your system. The used space is maximum 5 Megabytes of disk !

In order to run the program unattended (whitout help of our support team) you will need to ask our helpdesk for a PASS Code ! This code will be sent to you by e-mail, and is limited in time.

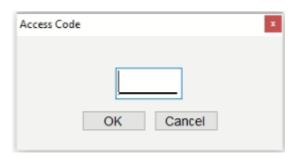

The ECU Management software provides us in the monitoring, up- and download of ECU software versions, and the up- or download of Mapping files.

|   | ECU 1                                                |                           |          | ECU 2                    |           |       |                         |          |
|---|------------------------------------------------------|---------------------------|----------|--------------------------|-----------|-------|-------------------------|----------|
|   | 15 20                                                | Angle :                   | 0000     | 000                      | 15 20     |       | Angle :                 | 0000     |
|   | 10 25                                                | Water Temp:               | 000*     | 10                       |           | 25    | Water Temp :            | 000*     |
| 2 |                                                      | Air Temp:                 | 000*     |                          |           |       | Air Temp:               | 000*     |
|   | 30                                                   | Oil Temp:                 | 000*     |                          |           | 30    | Oil Temp :              | 000*     |
|   |                                                      | Battery Voltage :         | 00.0v    |                          |           |       | Battery Voltage :       | 00.0v    |
|   |                                                      | Ignition MAP Settings :   | 000.0*   |                          |           |       | Ignition MAP Settings : | 000.0*   |
|   | RPM 35                                               | Ignition Accel Con :      | 000.0°   |                          | RPM       | 35    | Ignition Accel Con :    | 000.0°   |
| 0 |                                                      | Final Ignition :          | °0.000   |                          | 0000      |       | Final Ignition :        | 000.0°   |
| 1 |                                                      | Dwell Angle :             | 000.0*   | -                        |           |       | Dwell Angle :           | 000.0*   |
|   |                                                      | MAP settings :            | 000.0*   |                          |           | -     | MAP settings :          | *0.000   |
|   | TPS MAP                                              | Air Temp Correction :     | 000.0*   | TF                       | PS        | MAP   | Air Temp Correction :   | 000.0°   |
|   | ∞ 000                                                | WaterTemp Correction:     | 000.0*   | ∞ <b></b> 00             |           | 00,0  | Water Temp Correction   |          |
|   | TEMP To Low                                          | Acceleration Correction : | 000.0*   | TEMP To Low              |           |       | Acceleration Correction | · 000.0" |
|   | RPM To Low LAMBDA 0.00                               | Lembde Correction :       | 000.0*   | FIPM To Low              | LAMBDA    | 0.00  | Lembde Correction :     | °0.000   |
|   | OutOf Range                                          | Final Inject. Angle :     | 000.0*   | Out Of Renge             | 000000000 |       | Final Inject. Angle :   | 000.0°   |
|   | Diabled Lean Flich                                   | Injection End Angle :     | 000.0*   | Disabled<br>Terget 1,000 | Lean      | Fligh | Injection End Angle :   | °0.000   |
|   | 1920x1080 No Cable Found ECU 1 Off ECU 2 Off COM Off | No Bluetooth No Terror    | Ma Press |                          |           |       |                         |          |
|   |                                                      |                           |          |                          |           |       |                         |          |

### The ECU Setup TAB will do the UP / DOWNLOAD work

| Service Bulletin 2019 - 013 |               |      |  |                |       |      |   |  |  |  |  |
|-----------------------------|---------------|------|--|----------------|-------|------|---|--|--|--|--|
| ISS                         | UED (KGheki   | ere) |  | REVISED        | Pages | Rev. |   |  |  |  |  |
| Day                         | ay Month Year |      |  | Day Month Year |       |      | 1 |  |  |  |  |
| 01                          | 06            | 2019 |  |                |       |      |   |  |  |  |  |

http://www.d-motor.eu

info@d-motor.eu

| D-MOTOR                                                                                                    | The Light Weight Engine | e Houtekietstraat 11<br>B-8540 Deerlijk, Belgium |
|----------------------------------------------------------------------------------------------------|-------------------------|--------------------------------------------------|
| ECU Serial Number<br>SW. Vera. COM<br>SW. Vera. ECU 1<br>SW. Vera. ECU 2<br>Nbr of Cylindera ECU 2<br>Nbr of Cylindera ECU 2<br>Top Death Point ECU 2 | 2 4 6<br>0000 5et       |                                                  |
| Update COM Software<br>Update ECU 1 Softwar<br>Update ECU 2 Softwar                                                                                   | re 🗌                    | Load Package                                     |

And the LOAD/SAVE Tab allows you/us to up or download the propper mapping tables !

| 🔳 Opti | meX ECU Manag  | ement - Versi | on 03.07-01 |        |              |         |        |        |                |          |           |          |
|--------|----------------|---------------|-------------|--------|--------------|---------|--------|--------|----------------|----------|-----------|----------|
| HOME   | LOAD /SAVE     | IGNITION      | INJECTION   | LAMBDA | DIAGNOSE     | LOGGING | TEMP ( | COMP   | BALANCE        | TOOLS    | ECU SETUP | GOVERNOR |
|        |                |               |             |        |              |         |        |        |                |          |           |          |
|        | MAP F          | ile Location  |             |        | Save Logging | 1       |        |        | Setting File I | Location |           |          |
|        | D_Motor_Mappin | gs            |             |        |              |         |        | D_Moto | r_Settings     |          |           |          |
|        | Lo             | ad Maps       |             |        |              |         |        |        | Load Set       | tings    |           |          |
|        | Sa             | ve Maps       |             |        |              |         |        |        | Save Se        | ttings   |           |          |
|        |                |               |             |        |              |         |        |        |                |          |           |          |
|        |                |               |             |        |              |         |        |        |                |          |           |          |
|        |                |               |             |        |              |         |        |        |                |          |           |          |
|        |                |               |             |        |              |         |        |        |                |          |           |          |
|        |                |               |             |        |              |         |        |        |                |          |           |          |

# IT IS IMPORTANT THAT - IN CASE OF A FAILURE - WE HAVE THE MOST RECENT LOGFILE.

AS WE SAMPLE AT A RATE OF 10 SAMPLES PER SECOND (!) WE HAVE LIMITED STORAGE OF ALL PAREMETERS OF THE TWO COMPUTERS. WHEN DOWNLOADING, WE ONLY GET THE LAST 29 Minutes of Operational time (starting from swithing on ECU1 and ECU2) !

| IGN  | ITIOI | N    |      |      |      |      |      |                       |
|------|-------|------|------|------|------|------|------|-----------------------|
| 2250 | 2500  | 2750 | 3000 | 3250 | 3500 | 3750 | 4000 |                       |
| 0    | 0     | 0    | 0    | 0    | 0    | 0    | 0    | Cursor Degree         |
| 0    | 0     | 0    | 0    | 0    | 0    | 0    | 0    |                       |
| 0    | 0     | 0    | 0    | 0    | 0    | 0    | 0    | Menuel Units          |
| 0    | 0     | 0    | 0    | 0    | 0    | 0    | 0    |                       |
| 0    | 0     | 0    | 0    | 0    | 0    | 0    | 0    | Auto 1x1 Seve to ECU  |
| 0    | 0     | 0    | 0    | 0    | 0    | 0    | 0    |                       |
| 0    | 0     | 0    | 0    | 0    | 0    | 0    | 0    | Auto 2x2 Load from E0 |
| 0    | 0     | 0    | 0    | 0    | 0    | 0    | 0    |                       |
| 0    | 0     | 0    | 0    | 0    | 0    | 0    | 0    | Visor Graphs          |
| 0    | 0     | 0    | 0    | 0    | 0    | 0    | 0    |                       |
| 0    | 0     | 0    | 0    | 0    | 0    | 0    | 0    | +                     |
| 0    | 0     | 0    | 0    | 0    | 0    | 0    | 0    |                       |
| 0    | 0     | 0    | 0    | 0    | 0    | 0    | 0    | 000 % Accel Co        |
| 0    | 0     | 0    | 0    | 0    | 0    | 0    | 0    | DOD % Accel Co        |
| 0    | 0     | 0    | 0    | 0    | 0    | 0    | 0    |                       |
| 0    | 0     | 0    | 0    | 0    | 0    | 0    | 0    |                       |
| 0    | 0     | 0    | 0    | 0    | 0    | 0    | 0    |                       |

|     | Service Bulletin 2019 - 013 |      |     |         |       |      |   |  |  |  |  |  |
|-----|-----------------------------|------|-----|---------|-------|------|---|--|--|--|--|--|
| ISS | JED (KGheki                 | ere) |     | REVISED | Pages | Rev. |   |  |  |  |  |  |
| Day | Month                       | Year | Day | Month   | Year  | 5    | 1 |  |  |  |  |  |
| 01  | 06                          | 2019 |     |         |       |      |   |  |  |  |  |  |

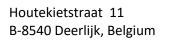

## >> Screenshot of a logging (LF39 Engine, type helicopter)

# Excel table logging View

**D**-MOTOR

| E  | CU Logo            | ging rep | port               |                   |                   |                   |             |             |             |             |                |                   |              |      |               |                        |              | 1       |
|----|--------------------|----------|--------------------|-------------------|-------------------|-------------------|-------------|-------------|-------------|-------------|----------------|-------------------|--------------|------|---------------|------------------------|--------------|---------|
| Se | erial Number I     | ECU :    | 1506               | OXXX              |                   |                   |             |             |             |             |                |                   |              |      |               |                        |              |         |
| D  | ate :              |          | DD.M               | M.YYY             |                   |                   |             |             |             |             |                |                   |              |      |               |                        |              |         |
| Ti | me :               |          | HH:N               | 1M:SS             |                   |                   |             |             |             |             |                |                   |              |      |               |                        |              |         |
|    | Engine<br>RUN Time |          | ECU1<br>0=0ff 1=0n | ECU2<br>0=0ff1=0n | ECU1<br>Bat. Volt | ECU2<br>Bat. Volt | ECU1<br>RPM | ECU2<br>RPM | ECU1<br>MAP | ECU2<br>MAP | Water<br>Temp. | Air Temp<br>Temp. | Lambda       | TPS  | TPS<br>Target | Governor<br>0=Off 1=On | ECU<br>Temp. | E<br>At |
|    | Hour:Min:Sec       |          |                    |                   | Volt              | Volt              |             |             | inHg        | InHg        | °C             | °C                |              | 96   | %             |                        |              |         |
|    | 0027:06:24.0       | 0        | 1                  | 1                 | 13,0              | 13,1              | 0           | 0           | 27,90       | 27,75       | 22             | 17                | 0,00         | 83,0 | 84,0          | 1                      | 22,5         | 9       |
|    | 0027:06:23.9       | Э        | 1                  | 1                 | 13,1              | 13,1              | 0           | 4095        | 27,90       | 27,75       | 22             | 17                | 0,00         | 83,0 | 84,0          | 1                      | 22,5         | 9       |
|    | 0027:06:23.8       | 3        | 1                  | 1                 | 13,1              | 13,1              | 0           | 4095        | 27,90       | 27,75       | 22             | 17                | 0,00         | 83,0 | 84,0          | 1                      | 22,5         | 9       |
|    | 0027:06:23.        | 7        | 1                  | 1                 | 13,1              | 13,1              | 0           | 4095        | 27,90       | 27,75       | 22             | 17                | 0,00         | 83,0 | 84,0          | 1                      | 22,5         | 9       |
|    | 0027:06:23.6       | 5        | 1                  | 1                 | 13,1              | 13,1              | 0           | 4095        | 27,89       | 27,75       | 22             | 17                | 0,00         | 83,0 | 84,0          | 1                      | 22,5         | 9       |
|    | 0027:06:23.5       | 5        | 1                  | 1                 | 13,3              | 13,3              | 0           | 0           | 26,62       | 26,49       | 75             | 19                | 1,20         | 00,0 | 00,0          | 1                      | 48,5         | 9       |
|    | 0027:06:23.4       | 4        | 1                  | 1                 | 13,3              | 13,3              | 4079        | 4079        | 29,85       | 30,09       | 75             | 19                | 1,20         | 00,0 | 00,0          | 1                      | 48,5         | 9       |
|    | 0027:06:23.3       | 3        | 1                  | 1                 | 13,3              | 13,3              | 4089        | 4089        | 29,85       | 30,09       | 75             | 19                | 1,20         | 00,0 | 00,0          | 1                      | 48,5         | 9       |
|    | 0027:06:23.2       | 2        | 1                  | 1                 | 13,2              | 13,2              | 4045        | 4043        | 29,85       | 30,09       | 75             | 19                | 1,20         | 00,0 | 00,0          | 1                      | 48,5         | 9       |
|    | 0027:06:23.1       | 1        | 1                  | 1                 | 13,3              | 13,4              | 3895        | 3891        | 29,85       | 30,09       | 75             | 19                | 1,20         | 00,0 | 00,0          | 1                      | 48,5         | 9       |
|    | 0027:06:23.0       | 0        | 1                  | 1                 | 13,3              | 13,3              | 3805        | 3805        | 29,85       | 30,09       | 75             | 19                | 1,20         | 00,0 | 00,0          | 1                      | 48,5         | 9       |
|    | 0027:06:22.9       | Э        | 1                  | 1                 | 11,6              | 11,4              | 3894        | 3896        | 29,85       | 30,09       | 75             | 19                | 1,20         | 00,0 | 00,0          | 1                      | 48,5         | 9       |
|    | 0027 76:2 8        | 3        |                    | 1                 | 13,3              |                   |             | -132        | 15-55       | 15,44       | 75             | 19-19             | <b>1</b> ,17 | 00,0 |               |                        | ~5           |         |

#### Excel Graph View

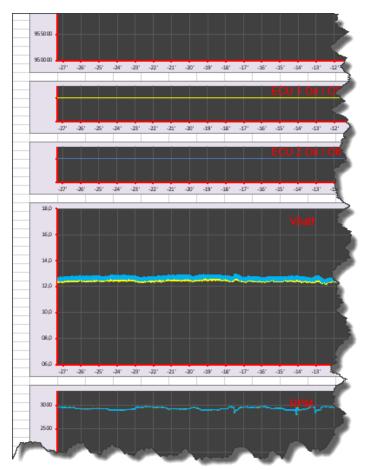

|     | Service Bulletin 2019 - 013 |      |     |                |       |      |   |  |  |  |  |  |
|-----|-----------------------------|------|-----|----------------|-------|------|---|--|--|--|--|--|
| ISS | UED (KGheki                 | ere) |     | REVISED        | Pages | Rev. |   |  |  |  |  |  |
| Day | Month                       | Year | Day | Day Month Year |       |      | 1 |  |  |  |  |  |
| 01  | 06                          | 2019 |     |                |       |      |   |  |  |  |  |  |

http://www.d-motor.eu

info@d-motor.eu